# **CHECKLIST FOR CLINICIANS ON THE DAY AND DAY PRIOR**

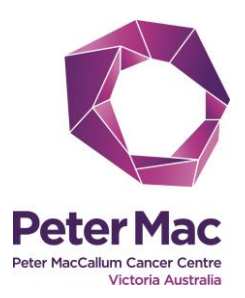

### **This checklist will assist clinicians with telehealth consultations on the day.**

#### **Prior to the day**

Do you have a telehealth logon?

Do you know where you will run the telehealth from?

Have you completed basic telehealth

Do you need, and do you have, admin

upskilling (recommended)?

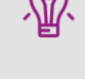

 Contact ICT if needed to request a logon ext. 98222

-[ITServiceDesk@petermac.org](mailto:ITServiceDesk@petermac.org)

- Complete telehealth eLearning modules
- Clinical admin staff should also complete telehealth upskilling to provide support and book telehealth

#### **On the day**

support?

Please prioritise telehealth appointments that include a local clinician – these must run on time

#### **1. Get ready**

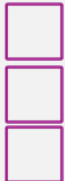

Use a suitable computer or device

Open Google Chrome

#### Go to

[www.petermac.org/telehealth/staff](http://www.petermac.org/telehealth/staff)

Use your telehealth logon

Peter Mac log on

## **2. Check in patient**

- a. Open Qflow as usual
- b. Check-in / Silent call the patient
- **Specialist Clinics desktop computers** are 'thin clients' and do not work for video calling
	- Admin support can provide you with a telehealth laptop
	- You can also use your own device
	- Non-clinical admin office computers are suitable (request a webcam from IT)

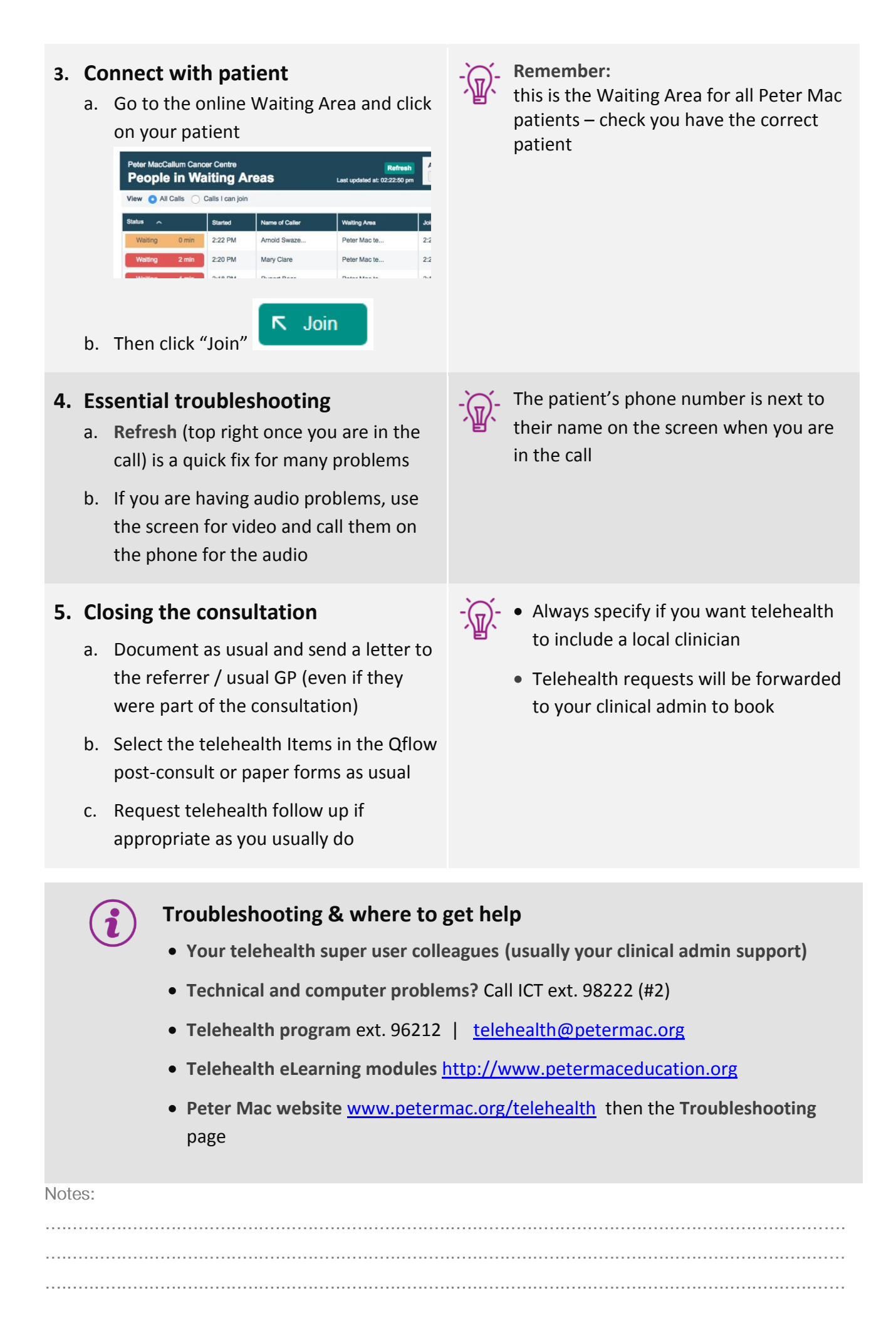